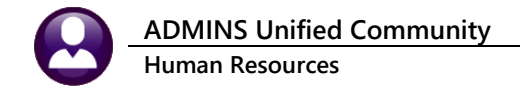

## **Deleting an Unused Position**

**ADMINS** receives requests to remove a position from an employee number created in error.

This may result from creating a new employee number, which requires assigning a position, and then realizing the employee has a number. Users want to use the new number for their next employee hire. The issue is that the *employee number retains the unused, unneeded, original position attached to the number in history*.

If the position has **neither current or historical timesheets** *nor any posted encumbrances*, the **Delete Employee Position** action will be available on selected tabs on the **Employee Maintenance** screen. From the menu, select:

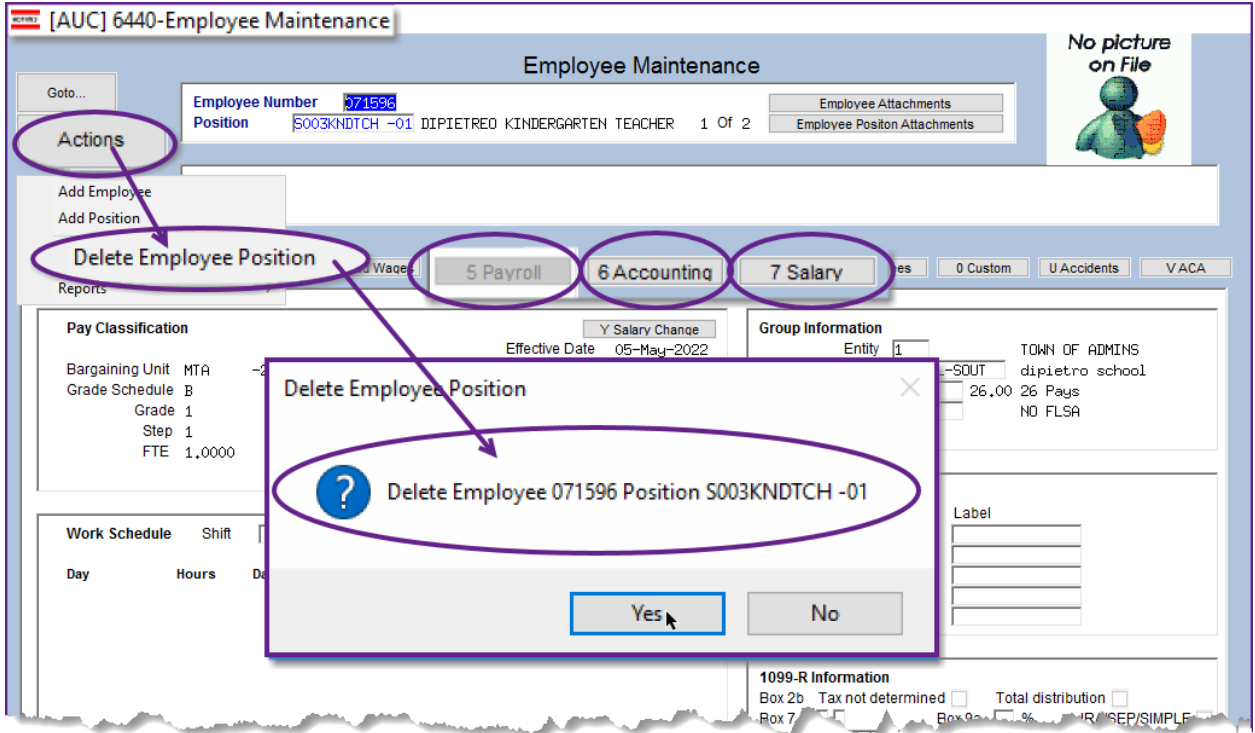

**HR Maintenance Employee Maintenance [Payroll]/[Salary]/[Deductions] Tabs**

**Figure 1 Click [Yes] to delete the unused position**

Select the employee number with the position in error. In this example, Employee Number 71596 was created and assigned a position of S003KNDTCH -01, Kindergarten Teacher; then it was discovered that this employee already had an existing number.

The next employee hire could be a DPW clerk and leaving the position on the employee number is unnecessary and could cause confusion in the future.

To avoid confusion, there is now a **"Delete Employee Position"** process under the **[Actions]** button on the **Payroll, Salary**, and **Deductions Tabs** on the **Employee Maintenance** screen.

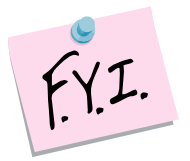

While the example is for a brand-new employee number, delete any position added in error to an existing employee as well.

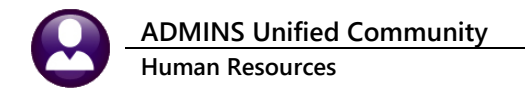

You can delete a position if there are no current or historical timesheets, or any posted encumbrances associated with the position.

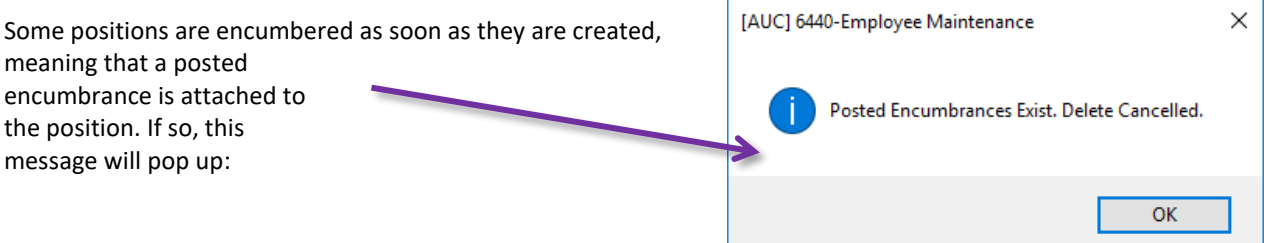

If the only position assigned to an employee number is deleted, the system will display a confirmation message like this:

The employee number is permanently deleted, and it will not be available.

When next creating an employee, the next sequential number will be assigned; in this example, if employee number 071595 is deleted, it is permanent, and the next time the **[Add Employee]** button is used to create a new employee, number 071596 will be assigned.

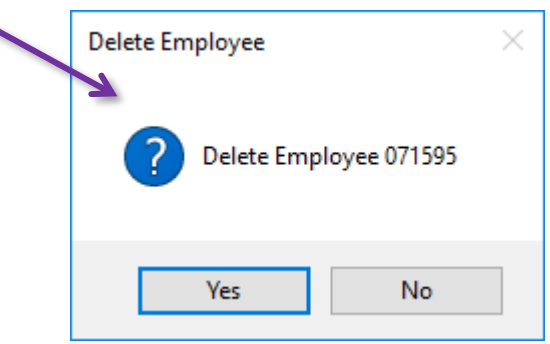